Office of the Registrar

# Steps for SPRING 2021 Registration

## **January 4 – 8, 2021 – Regular Registration**

## **January 11 – 12, 2021 – Late Registration (Late Fees Applied)**

#### **January 13 – 15, 2021 – Late, Late Registration (Late Fees Applied)**

#### **Registration, January 4 - 7**

- 1. The student completes the Course Request Form (the Fillable Form may be accessed under Student Forms on the web site).
- 2. The student secures a copy of the Curriculum Outline for his/her major (located on the web, in the Academic Catalog in force when the student first enrolled or when the student changed his/her major).
- 3. The student emails the Course Request Form and Curriculum Outline to the Advisor/School Dean.
- 4. The Advisor/School Dean approves the form and list the student's registration/alternate PIN number on the form.
- 5. The Advisor/School Dean emails the approved form back to the student.
- 6. The student enters the courses and prints the schedule.

#### **Email Addresses for School Deans**

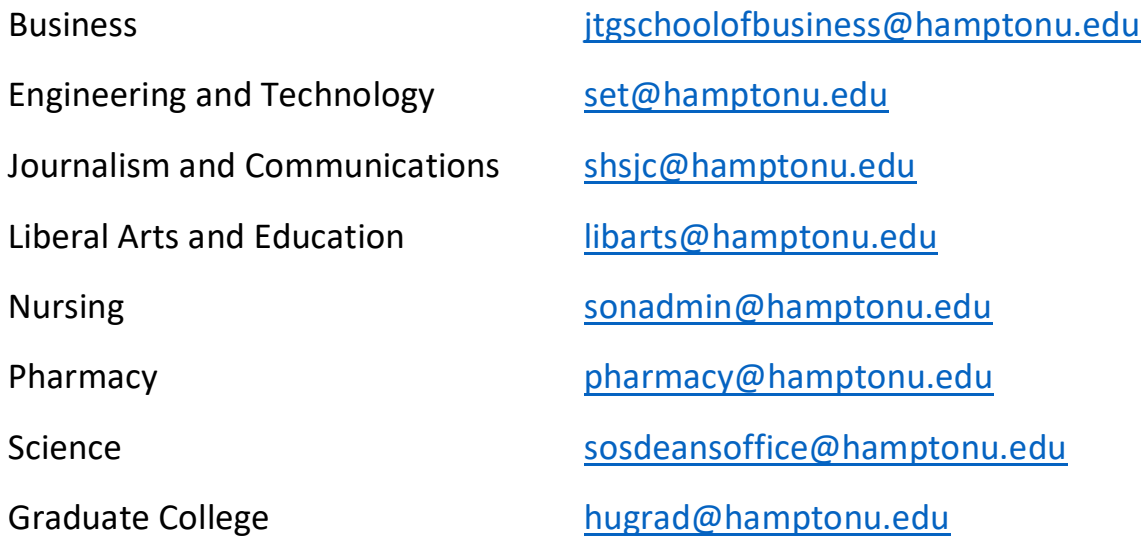

#### **Late Registration, January 11 – 12** (*After classes have started)*

- 1. The student completes the Course Request Form (the Fillable Form may be accessed under Student Forms on the web site).
- 2. The student secures a copy of the Curriculum Outline for his/her major (located on the web, in the Academic Catalog in force when the student first enrolled or when the student changed his/her major).
- 3. The student emails the Course Request form and Curriculum Outline to the Advisor/School Dean.
- 4. The Advisor/School Dean approves the form and list the student's registration/alternate PIN number on the form.
- 5. The Advisor/School Dean sends the approved Course Request form to the student.
- 6. \*Because financial holds are placed on all student accounts, the student must pay fees first, using the online payment system, before he/she can complete registration.
- 7. Once fees are paid, the Business Office removes the hold flag.
- 8. The student enters courses and prints the schedule.

\*Online Payment Link- <https://commerce.cashnet.com/cashnetg/selfserve/BrowseCatalog.aspx>

# **Late, Late Registration, January 13 -15** (*After classes have started and late registration has ended.)*

- 1. The student completes the Student Responsibility for Late Registration Form and the Course Request Form (the Fillable Forms may be accessed under Student Forms on the HU web site).
- 2. The student secures a copy of the Curriculum Outline for his/her major (located on the web, in the Academic Catalog in force when the student first enrolled or when the student changed his/her major).
- 3. The student emails the Course Request Form and Curriculum Outline to the Advisor/School Dean.
- 4. The Advisor/School Dean approves the form and list the student's registration/alternate PIN number on the form.
- **5.** The Advisor/School Dean **sends the approved form to the Assistant Provost for Academic Affairs for her approval.**
- 6. **The Assistant Provost** reviews the forms and approves the student's request for late registration.
- **7. The Assistant Provost sends the approved forms to the student and to the Assistant Comptroller for Student Services.**
- 8. \*Because financial holds are placed on all student accounts, the student must pay fees first, using the online payment system, before he/she can complete registration.
- 9. Once fees are paid, the Business Office removes the hold flag.
- 10.The student enters courses and prints the schedule.

\*Online Payment Link- <https://commerce.cashnet.com/cashnetg/selfserve/BrowseCatalog.aspx>